# インストール (SP) 2023

インストール

実習セミナー内に準備されたLinuxサーバに、Shibbolethをインストールする手順となっています。

[1. 実習に使用する仮想サーバについて](#page-0-0) [2.Shibbolethのインストール](#page-1-0) [3.サービスの起動・停止方法](#page-3-0)

# <span id="page-0-0"></span>1. 実習に使用する仮想サーバについて

以下は本技術ガイドで構築する前提となる環境です。

- OS、DNS、ネットワーク、時刻同期などは設定済みとなっています。 (Apache HTTP Server、mod\_sslもインストール済み)
- CentOS7
- メモリ2GB以上
- Apache HTTP Server 2.4 と mod\_ssl
- Shibboleth SP v3

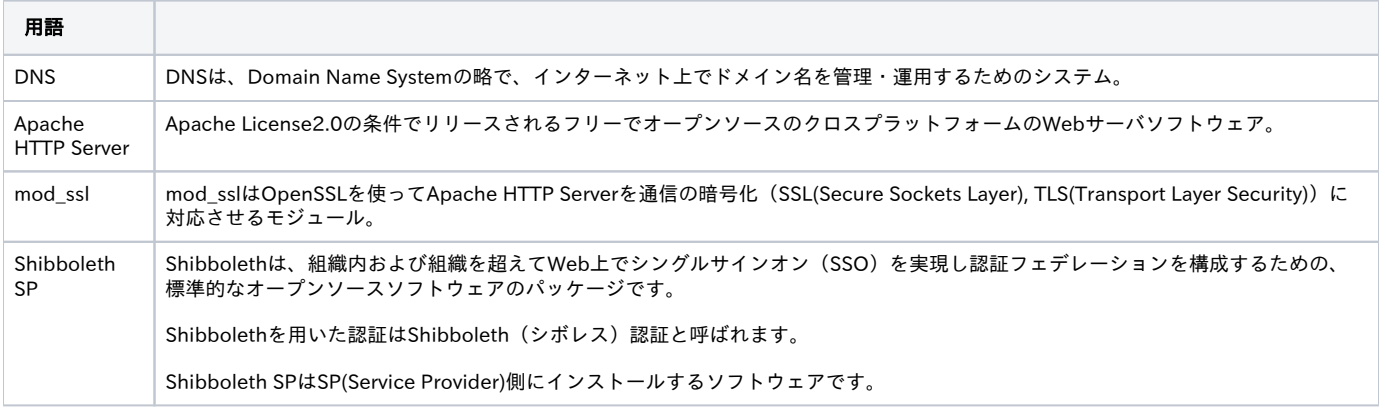

SPサーバにインストールするのは、

- Apache HTTP Server
- $\bullet$ mod\_ssl
- $\bullet$ Shibboleth SP

の3つのパッケージで、下図で背景色が白である図形部分です。

但し、本実習ではApache HTTP Server、mod\_sslはインストール済(下図、白背景の四角で示しています)のサーバを準備しており、Shibboleth SPを インストールする実習になります。(下図、白背景の楕円形で示しています)

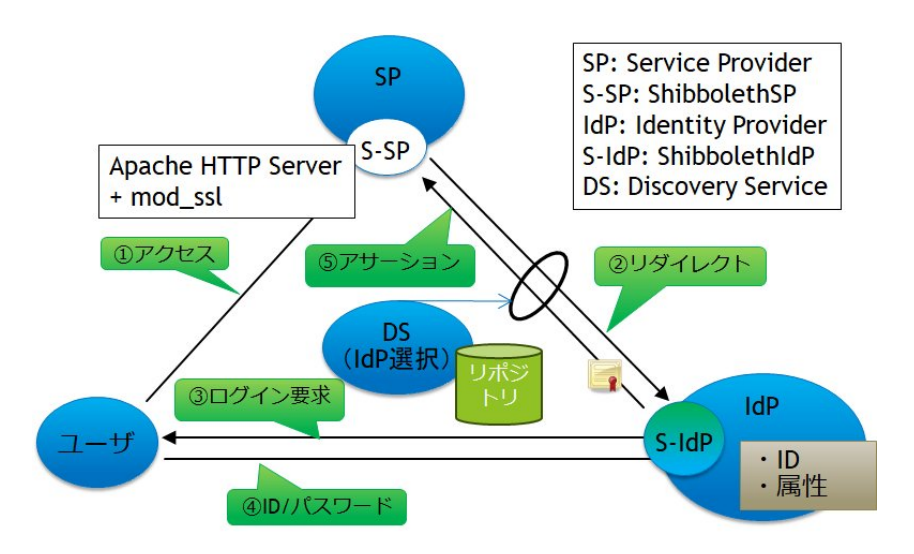

なお、以降の節ののコマンド投入と実行結果のメッセージを示す枠(ライトグレー背景色)内では、以下のように文字の色分けをしています。

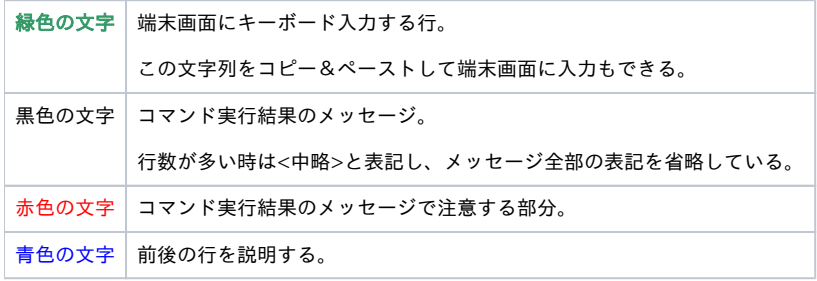

また、実習環境ではSELinuxは無効化されているものとして手順を記載しています。下記コマンドでSELinuxが無効化されていることを確認してくださ い。

# \$ /usr/sbin/getenforce

Disabled

なお、sudoコマンドを実行し、rootユーザで以降のコマンドを実行するようにします。

## \$ sudo -i

#

# <span id="page-1-0"></span>2.Shibbolethのインストール

# 1. repositoryファイル追加

Shibboleth用のrepositoryファイルをダウンロードします。

```
# curl -O 'https://shibboleth.net/cgi-bin/sp_repo.cgi?platform=CentOS_7'
 % Total % Received % Xferd Average Speed Time Time Time Current
                      Dload Upload Total Spent Left Speed
100 372 0 372 0 0 472 0 --:--:-- --:--:-- --:--:-- 472
```
### ダウンロードされたファイルを確認する

# $#$  ls -l

-rw-r--r-- 1 root root 372 6月 20 23:04 sp\_repo.cgi?platform=CentOS\_7

yumにrepositoryファイルを追加します。

# cp sp\_repo.cgi\?platform=\* /etc/yum.repos.d/shibboleth.repo

repositoryファイルが追加されたことを確認

#### # ls -l /etc/yum.repos.d/shibboleth.repo

-rw-r--r-- 1 root root 372 6月 20 23:42 /etc/yum.repos.d/shibboleth.repo

# 2. インストール

yumコマンドを使用する為、依存関係のあるunixODBCなども同時にインストールされます。

## # yum install shibboleth

shibbolethパッケージの依存性、インストール容量等表示され、インストールするかの確認があります。

(中略)

総ダウンロード容量: 5.0 M

インストール容量: 28 M

Is this ok  $[y/d/N]$ :  $y$ 

インストールが始まり、途中でPGP鍵のインポートに関して確認があります。

#### (中略)

https://shibboleth.net/downloads/service-provider/RPMS/repomd.xml.key から鍵を取得中です。

Importing GPG key 0x7D0A1B3D:

Userid : "security:shibboleth OBS Project <security:shibboleth@build.opensuse.org>"

Fingerprint: 6519 b5db 7c1c 8340 a954 ed00 73c9 3745 7d0a 1b3d

From : https://shibboleth.net/downloads/service-provider/RPMS/repomd.xml.key

上記の処理を行います。よろしいでしょうか? [y/N] y

https://shibboleth.net/downloads/service-provider/RPMS/cantor.repomd.xml.key から鍵を取得中です。

Importing GPG key 0x02277962:

Userid : "Scott Cantor <cantor.2@osu.edu>"

Fingerprint: dcaa 1500 7bed 9de6 90cd 9523 378b 8454 0227 7962

From : https://shibboleth.net/downloads/service-provider/RPMS/cantor.repomd.xml.key

上記の処理を行います。よろしいでしょうか? [y/N] y

Fingerprint: に表示されている文字列が上記と一致することを確認の上、y[ENTER] を入力してください。

なお、OSインストール直後の状態でyum install shibbolethでインストールされるパッケージは以下の通りです。 (2022年7月現在, CentOS 7にて)

libcurl-openssl-7.86.0-1.el7 libsaml12-3.2.1-1 liblog4shib2-2.0.1-1 xmltooling-schemas-3.2.4-1 shibboleth-3.4.1-1 libxerces-c-3\_2-3.2.4-1 libxmltooling10-3.2.4-1 libxml-security-c20-2.0.4-1 unixODBC-2.3.1-14.el7 libmemcached-1.0.16-5.el7

opensaml-schemas-3.2.1-1

# 3. httpd 設定

/etc/httpd/conf.d/ssl.confにて、ServerNameを設定します。

```
#ServerName www.example.com:443
   ↓
ServerName ex-sp-test??.gakunin.nii.ac.jp:443 ← ホスト名を設定 (??には、割り振られた番号を設定)
```
## 4. shibd 起動

以下のコマンドでshibdを起動します。

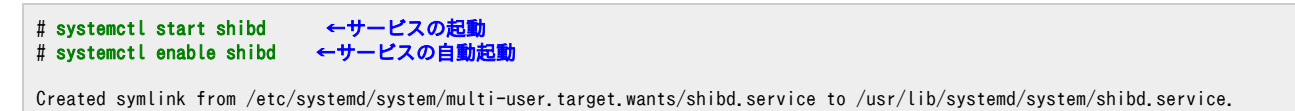

# <span id="page-3-0"></span>3.サービスの起動・停止方法

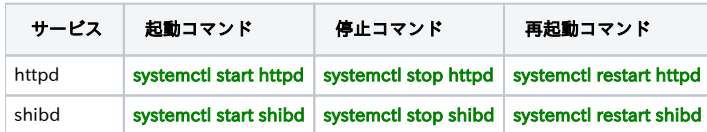

※shibdと同様、httpdもSPの設定ファイル(shibboleth2.xml等)を読み込みますので、設定ファイルを変更した際はhttpdの再起動もしくは再読み込み (reload)もあわせて行うようにしてください。httpdに含まれるShibbolethモジュール(mod\_shib)が当該ファイルを読み込みます。

インストールが完了したら,[サイト情報等の設定](https://meatwiki.nii.ac.jp/confluence/pages/viewpage.action?pageId=118166662)を行って下さい.